# **Фонд оценочных средств по информатике (5, 8-11 классы)**

## **5 класс**

## **Контрольная работа №1**

## **1 вариант**

1. Дайте определение информации. Приведите примеры информации.

2. Перечислите виды информации по форме представления? (5 видов)

3. Определите вид информации:

а) Сказка о царе Салтане А. С. Пушкина,

б) картина И. Репина «Бурлаки на Волге»,

в) песня Алсу «Зимний сон»

4. Назовите способы кодирования информации.

5. Выберите из списка информационные процессы (действия с информацией): (Несколько ответов)

- а) разговор по телефону
- б) письмо приятелю

с) учебник математики

- д) выполнение контрольной работы
- е) разгадывание кроссворда
- 6. Какие вы знаете древние носители информации? Приведите примеры.
- 7. Постройте схему процесса передачи информации?

8. Определите источник и приемник информации: а) бабушка читает письмо, б) Иванова Р. А. объясняет новый материал по истории, в) Маша смотрит телевизор.

9. Отгадайте ребус:

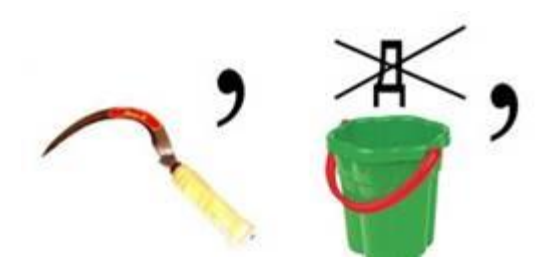

## **2 вариант**

1. Дайте определение информации. Приведите примеры информации.

2. Перечислите виды информации по форме представления? (5 видов)

- 3. Определите вид информации:
- а) фотография бабушки,
- б) кинофильм «Дети капитана Гранта»,
- в) рассказ А. П. Чехова «Ванька»
- 4. Назовите способы кодирования информации

5. Выберите из списка информационные процессы (действия с информацией): (Несколько ответов)

- а) разговор по телефону
- б) письмо приятелю
- с) учебник математики
- д) выполнение контрольной работы
- е) разгадывание кроссворда
- 6. Какие вы знаете современные носители информации? Приведите примеры.
- 7. Постройте схему процесса передачи информации?
- 8. Определите источник и приемник информации:
- а) Петя читает книгу «Сказки народов мира»,
- б) мальчик просыпается от звонка будильника,
- в) завуч Олейник Л. С. вывешивает расписание уроков на завтра

10. Отгадайте ребус:

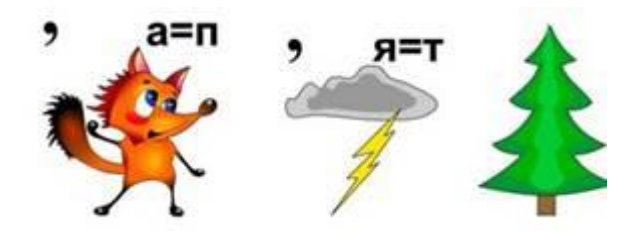

#### **Задание 1**

*Вопрос:* Отметьте информационные процессы (действия с информацией). *Выберите несколько из 8 вариантов ответа:*

1) Разговор по телефону

2) Посадка дерева

3) Кассета любимой музыкальной группы

4) Письмо приятелю

5) Выполнение контрольной работы

6) Разгадывание кроссворда

7) Просмотр телепередачи

8) Учебник математики

#### **Задание 2**

*Вопрос:* Отметьте современные информационные носители.

*Выберите несколько из 8 вариантов ответа:*

1) Телевидение

2) Бумага

3) Интернет

4) Телефон

5) Дискета

6) Лазерный диск

7) Телеграф

8) Видеокассета

#### **Задание 3**

*Вопрос:* Отметьте, информация какого вида может быть использована в музыкальной поздравительной открытке.

*Выберите несколько из 4 вариантов ответа:*

1) Текстовая

2) Графическая

3) Числовая

4) Звуковая

#### **Задание 4**

*Вопрос:* Наиболее удобной формой для представления большого количества однотипной информации является ...

*Выберите один из 4 вариантов ответа:*

1) текст

2) таблица

3) схема

4) рисунок

#### **Задание 5**

*Вопрос:* Отметьте современные информационные каналы.

*Выберите несколько из 8 вариантов ответа:*

1) Телевидение

2) Бумага

3) Интернет

4) Телефон

5) Дискета

6) Телеграф

7) Лазерный диск

8) Видеокассета

#### **Задание 6**

*Вопрос:* Отметьте, информация какого вида может быть использована в школьном учебнике.

*Выберите несколько из 4 вариантов ответа:*

1) Текстовая

2) Графическая

3) Числовая

4) Звуковая

### **Задание 7**

...

*Вопрос:* Наиболее удобной формой для наглядного представления числовых данных является

*Выберите один из 4 вариантов ответа:*

1) текст

2) диаграмма

3) схема

4) рисунок

## **Задание 8**

*Вопрос:* На одном заводе работают три друга: токарь, слесарь и сварщик. Их фамилии Борисов, Иванов и Семёнов. У слесаря нет ни братьев, ни сестёр. Он самый младший из друзей. Семёнов, женатый на сестре Борисова, старше токаря. Назовите фамилии слесаря, токаря и сварщика.

*Выберите один из 5 вариантов ответа:*

1) Семенов, Иванов, Борисов

2) Борисов, Семенов, Иванов

3) Борисов, Иванов, Семенов

4) Иванов, Борисов, Семенов

5) Семенов, Борисов, Иванов

#### **Задание 9**

*Вопрос:* Обработка информации, направленная на изменение формы представления информации происходит при:

*Выберите несколько из 6 вариантов ответа:*

1) преобразовании по правилам

2) систематизации исходной информации

3) поиске нужной информации

4) логическом рассуждении

5) кодировании информации

6) разработке плана действий

#### **Задание 10**

*Вопрос:* Обработка информации, направленная на получение новой информации происходит

при:

*Выберите несколько из 6 вариантов ответа:*

1) преобразовании по правилам

2) систематизации исходной информации

3) поиске нужной информации

4) логическом рассуждении

5) кодировании информации

6) разработке плана действий

### **Задание 11**

*Вопрос:* Наиболее удобной формой для того чтобы показать, как устроены окружающие нас объекты и как они связаны друг с другом является ...

*Выберите один из 4 вариантов ответа:*

1) текст

2) диаграмма

3) схема

4) рисунок

**Задание 12**

*Вопрос:* Наиболее удобной формой для того чтобы помочь читателю быстро понять, о чем идет речь, и создать в его представлении определенные образы является ...

*Выберите один из 4 вариантов ответа:*

1) текст 2) диаграмма 3) схема 4) иллюстрации **Задание 13**

*Вопрос:* Определите координаты точек А, В, С соответственно *Изображение: Выберите один из 4 вариантов ответа:* 1) А(1,1); В(5,3); С(1,5) 2)  $A(1,1)$ ;  $B(3,5)$ ;  $C(5,1)$ 3) А(3,5); В(3,3); С(5,5)

4) А(1,5); В(5,1); С(1,3)

#### **Задание 14**

*Вопрос:* Возле школы растут шесть деревьев: сосна, береза, липа, тополь, ель и клен. Какое из этих деревьев самое высокое и какое самое низкое, если известно, что береза ниже тополя, липа выше клена, сосна ниже ели, липа ниже березы, сосна выше тополя?

*Выберите один из 5 вариантов ответа:*

1) Высокое дерево - сосна, а самое низкое - клен

2) Высокое дерево - тополь, а самое низкое - береза

3) Высокое дерево - липа, а самое низкое - ель

4) Высокое дерево - ель, а самое низкое - клен

5) Высокое дерево - береза, а самое низкое - липа

#### **Задание 15**

*Вопрос: Школьники на уроке физкультуры строятся по росту. Определите, по какому принципу отсортированы (систематизированы) учащиеся...* 

*Выберите один из 3 вариантов ответа:*

1) по алфавиту

2) в хронологической последовательности

3) в порядке убывания

#### **Задание 1**

*Вопрос:* Для ввода текстовой информации в компьютер служит ... *Выберите один из 4 вариантов ответа:* 1) Сканер 2) Принтер 3) Клавиатура 4) Монитор **Задание 2** *Вопрос:* Для ввода звуковой информации в компьютер служит … *Выберите один из 4 вариантов ответа:* 1) Мышь 2) Акустические колонки 3) Микрофон 4) Принтер **Задание 3** *Вопрос:* Для вывода информации на бумагу служит ... *Выберите один из 4 вариантов ответа:* 1) Сканер 2) Принтер 3) Цифровая фотокамера 4) Монитор **Задание 4** *Вопрос:* Для вывода звуковой информации используют … *Выберите один из 4 вариантов ответа:* 1) Монитор 2) Акустические колонки 3) Микрофон 4) Принтер

#### **Задание 5**

*Вопрос:* Для хранения информации используют …

*Выберите один из 4 вариантов ответа:*

- 1) Монитор
- 2) Процессор
- 3) Дисковод гибких дисков
- 4) Жёсткий диск

#### **Задание 6**

*Вопрос:* Отметьте «лишнее»:

*Выберите один из 5 вариантов ответа:*

- 1) Жесткий диск
- 2) Монитор
- 3) Дискета
- 4) Лазерный диск
- 5) Магнитная лента

#### **Задание 7**

*Вопрос:* Продолжите ряд: монитор, принтер, … *Выберите один из 5 вариантов ответа:*

1) Системный блок

- 2) Клавиатура
- 3) Сканер
- 4) Акустические колонки
- 5) Мышь

#### **Задание 8**

*Вопрос:* Клавиши {Home}, {PageUp}, {^}, {End}, {>} относятся к группе … *Выберите один из 4 вариантов ответа:*

- 1) Функциональных клавиш
- 2) Клавиш управления курсором
- 3) Специальных клавиш

4) Символьных клавиш

#### **Задание 9**

*Вопрос:* Для ввода прописной буквы одновременно нажимают клавишу с её изображением и клавишу: *Выберите один из 3 вариантов ответа:*

1) <Caps Lock>

2) <Page Up>

 $3)$  <Shift>

#### **Задание 10**

*Вопрос:* Положение курсора в слове с ошибкой отмечено чертой: ИГРР|А

Чтобы исправить ошибку следует нажать клавишу:

*Выберите один из 3 вариантов ответа:*

1) <Delete>

2) <Backspace>

3) <Delete> или <Backspace>

#### **Задание 11**

*Вопрос:* Положение курсора в слове с ошибкой отмечено чертой: ПРОЦЕС|ССОР Чтобы исправить ошибку следует нажать клавишу:

*Выберите один из 3 вариантов ответа:*

1) <Delete>

2) <Backspace>

3) <Delete> или <Backspace>

#### **Задание 12**

*Вопрос:* Укажите основную позицию пальцев на клавиатуре.

*Выберите один из 3 вариантов ответа:*

1) ФЫВА - ОЛДЖ

2) АБВГ - ДЕЁЖ

3) ОЛДЖ - ФЫВА

#### **Задание 13**

*Вопрос:* Иван набирал текст на компьютере. Вдруг все буквы у него стали вводиться прописными. Что произошло?

*Выберите один из 4 вариантов ответа:*

1) Сломался компьютер

2) Сбой в текстовом редакторе

3) Случайно была нажата клавиша CapsLock

4) Случайно был зафиксирован режим ввода заглавных букв

#### **Задание 14**

*Вопрос:* Выберите из списка минимальный основной комплект устройств для работы компьютера: *Выберите несколько из 8 вариантов ответа:*

1) принтер

2) монитор

3) мышь

4) клавиатура

5) сканер

6) колонки

7) микрофон

8) системный блок

#### **Задание 15**

*Вопрос:* Клавиатура. Клавиши F1 - F 12 относятся к…

*Выберите один из 4 вариантов ответа:*

1) функциональным

2) символьным

3) специальным

4) дополнительным клавишам

#### **Задание 16**

*Вопрос:* Для вычислений, обработки информации и управления работой компьютера предназначен…

*Выберите один из 4 вариантов ответа:* 1) жесткий диск

#### 2) процессор 3) ПЗУ 4) сканер

#### **Задание 17**

*Вопрос:* Какой значок обеспечивает доступ к различным устройствам компьютера и ко всей информации, хранящейся в компьютере?

*Выберите один из 4 вариантов ответа:*

1) Корзина

- 2) Мои документы
- 3) Мой компьютер

4) Сетевое окружение

#### **Задание 18**

*Вопрос:* Отметьте элементы окна приложения WordPad *Выберите несколько из 9 вариантов ответа:*

1) Полосы прокрутки

- 2) Строка меню
- 3) Кнопка закрыть
- 4) Кнопка свернуть
- 5) Панель инструментов
- 6) Палитра
- 7) Панель Стандартная
- 8) Панель Форматирование
- 9) Рабочая область

#### **Задание 19**

*Вопрос:* Стереть символ справа от курсора можно клавишей…

*Выберите один из 4 вариантов ответа:*

- 1) Shift
- 2) Delete
- 3) Back space
- 4) Enter

**Задание 20**

*Вопрос:* Как открыть (запустить на выполнение) объект, находящийся на Рабочем столе компьютера *Выберите один из 4 вариантов ответа:*

1) щелчком левой кнопки мыши

2) щелчком правой кнопки мыши

3) двойным щелчком левой кнопки мыши

4) двойным щелчком правой кнопки мыши

**1. Закончите предложение: «Знания, получаемые вами в школе, сведения, которые вы черпаете из книг, телепередач, слышите по радио или от людей, с которыми общаетесь, называются….»**

- 1. Новости
- 2. Информация
- 3. Сообщения
- 4. Чувства

## **2. Укажите какой вид информации лишний:**

- 1. Текстовая
- 2. Графическая
- 3. Буквенная
- 4. Числовая

## **3. Закончите предложение: «Кодом называется…»**

- 1. Набор цифр
- 2. Система условных знаков для представления информации
- 3. Переход от одной формы представления информации к другой
- 4. Алфавит

## **4. Мальчик заменил каждую букву своего имени её номером в алфавите. Получилось 18 21 19 13 1 15. Как зовут мальчика?**

- 1. Андрей
- 2. Роберт
- 3. Виктор
- 4. Руслан

## **5. Закончи предложение: «Любое словесное высказывание, напечатанное, написанное или существующее в устной форме называется…»**

- 1. Фраза
- 2. Слово
- 3. Текст
- 4. Диалог

## **6. Используют для представления и обработки однотипной информации. Состоит из столбцов и строк.**

- 1. Таблица
- 2. Схема
- 3. Диаграмма
- 4. График

## **7. Укажите недостающее понятие: Человек – мозг = компьютер - …**

- 1. Мышь
- 2. Процессор
- 3. Сканер
- 4. Монитор

## **8. Продолжите ряд: микрофон, сканер, мышь,…**

- 1. Системный блок
- 2. Монитор
- 3. Клавиатура
- 4. Принтер

## **9. После выключения компьютера пропадает информация, находящаяся на**

- 1. В оперативной памяти
- 2. На жестком диске
- 3. На флешке
- 4. На компакт диске

## **10. К графическим редакторам относится программа:**

- 1. Блокнот
- 2. Paint
- 3. PowerPoint
- 4. WordPad

## **11. Укажите лишнее понятие**

- 1. Карандаш
- 2. Распылитель
- 3. Заливка
- 4. Фломастер

## **12. Продолжите ряд: прямоугольник, эллипс, скруглённый многоугольник,…**

- 1. Круг
- 2. Трапеция
- 3. Многоугольник
- 4. Треугольник

## **13. Какая единица измерения информации является наибольшей?**

- 1. Килобайт
- 2. Мегабайт
- 3. Байт
- 4. Гигабайт

## **14. Для вывода текстовой информации на бумагу служит…**

- 1. Монитор
- 2. Сканер
- 3. Принтер
- 4. Клавиатура

## **15. Для удаления символа, расположенного справа от курсора можно клавишей**

- 1. Enter
- 2. Delete
- 3. Shift
- 4. CapsLoсk

# **16. Известны координаты точек А(6,7), Б(3,4), В(3,10), Г(6,9), Д(12,9),Е(12,7), Ж(15,10), З(15,4), И(12,5), К(6,5). Полученные точки соедините в следующей последовательности:**

**А-Б-В-А- Г- Д-Е-Ж-З-Е-И-К-А**

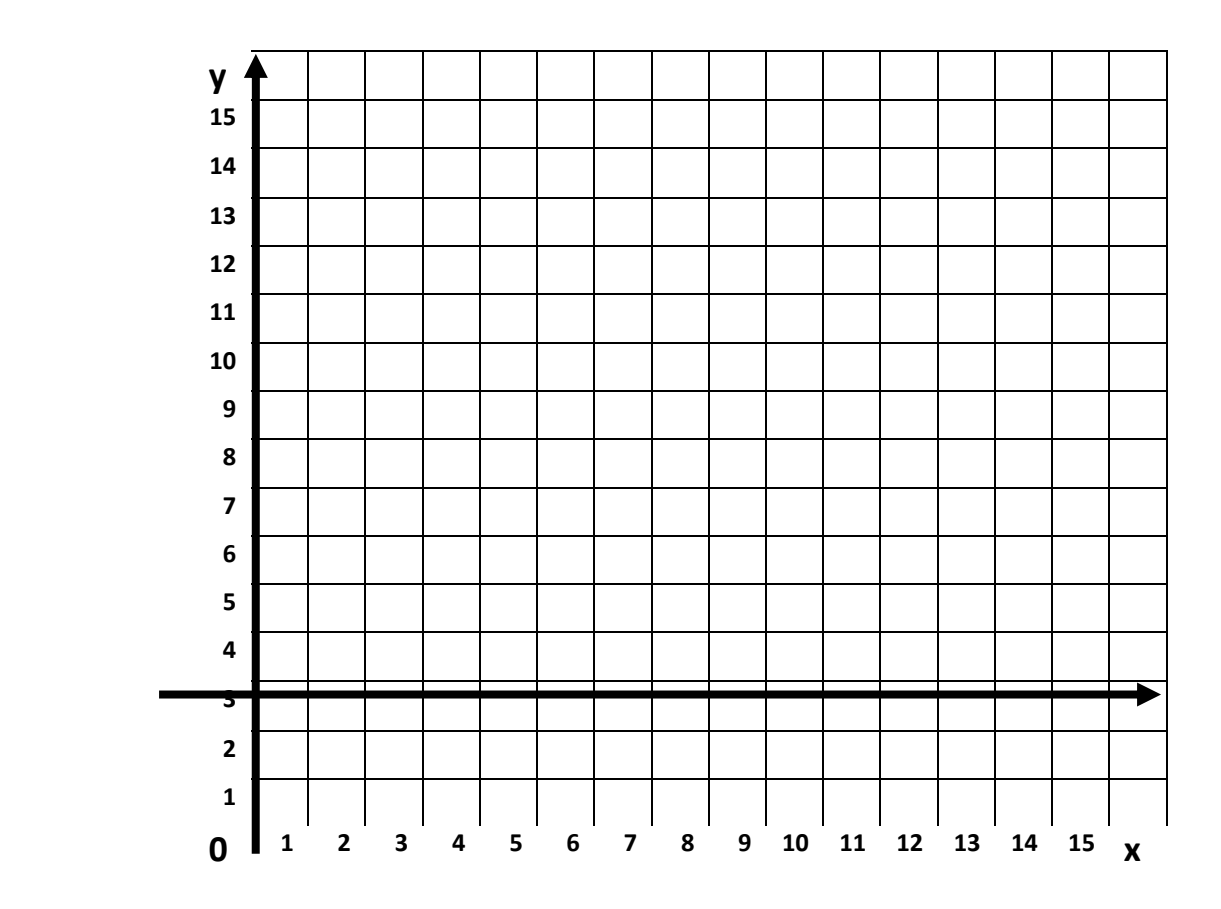

# **8 класс**

# **Контрольная работа №1**

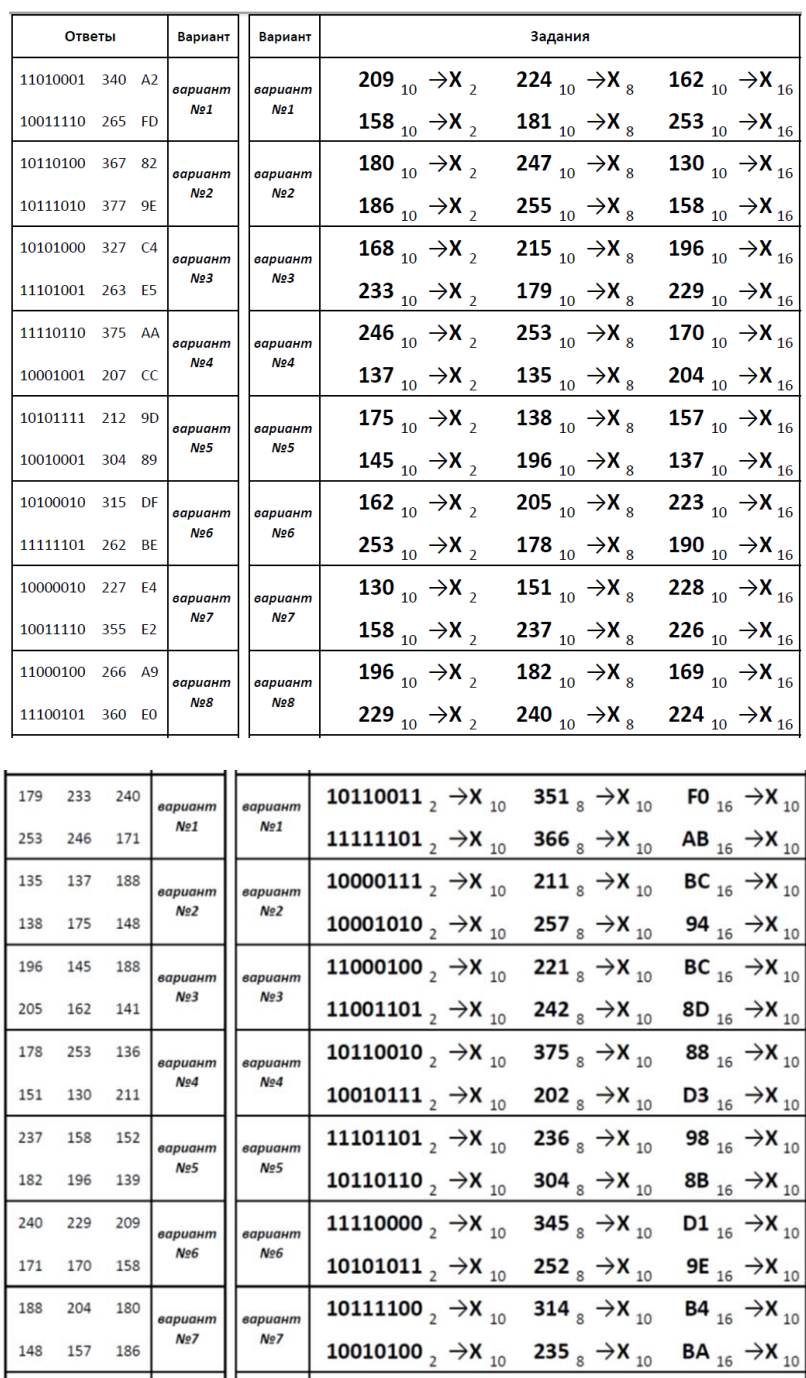

## Вариант 1

В кодировке КОИ-8 каждый символ кодируется одним байтом. Определите 1. информационный объем сообщения из 30 символов в этой кодировке.

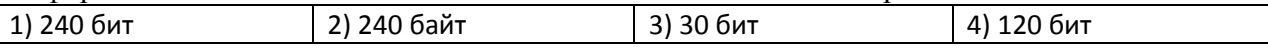

2. В каком из перечисленных предложений правильно расставлены пробелы между словами и знаками препинания?

- 1) Имеем не храним, потеряем плачем.
- 2) Имеем не храним, потеряем плачем.
- 3) Имеем не храним, потеряем плачем.
- 4) Имеем не храним, потеряем-плачем.

3. От разведчика была получена следующая шифрованная радиограмма, переданная с использованием азбуки Морзе:

#### 

При передаче радиограммы было потеряно разбиение на буквы, но известно, что в радиограмме использовались только следующие буквы:

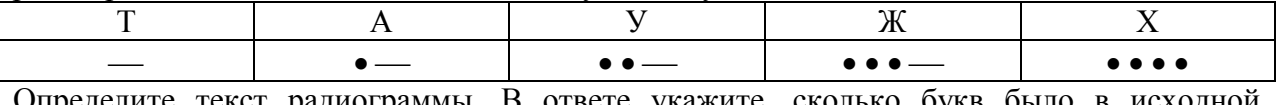

Определите текст радиограммы. В ответе укажите, сколько букв было в исходной радиограмме.

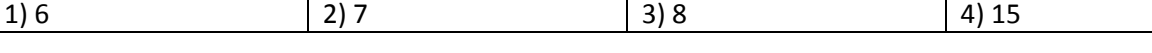

4. Пользователь работал с каталогом

### С:\Документы\Договора\Продажа.

Сначала он поднялся на один уровень вверх, затем спустился в каталог Срочные, затем спустился в каталог Покупка. Запишите полный путь каталога, в котором оказался пользователь.

- 1) С:\Срочные\Покупка
- 2) С: Документы \Срочные \Покупка
- 3) С: Документы \Срочные \Покупка \Продажа
- 4) С: Документы Договора Срочные Покупка

5. Определите значение переменной  $a$  после исполнения данного алгоритма.

 $a := 7$ 

- $h := 7 + 9^*a$
- $a := b/5 * a$

Порядок действий соответствует правилам арифметики. В ответе укажите одно число значение переменной а.

Ответ:

6. В корзине лежат 8 шаров. Все шары разного цвета. Сколько информации несет сообщение о том, что из корзины достали красный шар?

Ответ:

7. Какой объем видеопамяти необходим для хранения изображения при условии, что разрешающая способность дисплея равна  $640\times350$  пикселей, а количество используемых цветов - 16? (Ответ выразите в Кбайтах).

Ответ:

### Вариант 2

В кодировке Unicode на каждый символ отводится два байта. Определите  $1.$ информационный объем сообщения из двалцати символов в этой колировке.

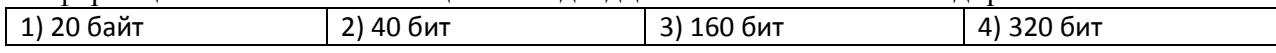

2. В каком из перечисленных предложений правильно расставлены пробелы между словами и знаками препинания?

- 1) Ах! Матушка, не довершай удара! Кто беден, тот тебе не пара.
- 2) Ах! Матушка ,не довершай удара! Кто беден ,тот тебе не пара.
- 3) Ах! Матушка , не довершай удара! Кто беден , тот тебе не пара.
- 4) Ах! матушка,не довершай удара! Кто беден,тот тебе не пара.

3. От разведчика была получена следующая шифрованная радиограмма, переданная с использованием азбуки Морзе:

 $\bullet$  —  $\bullet$  + —  $\bullet$  —  $\bullet$  — — — —  $\bullet$  + — —

При передаче радиограммы было потеряно разбиение на буквы, но известно, что в радиограмме использовались только следующие буквы:

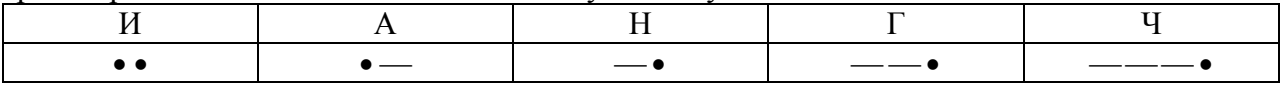

Определите текст радиограммы.

- 1) АИНГЧИГ
- 2) НИНГЧИГ
- 3) АИНГЧАН
- 4) АИНЧГАН

4. Пользователь работал с каталогом **С:\Физика\Задачи\Кинематика.**

Сначала он поднялся на один уровень вверх, потом спустился в каталог **Экзамен** и после этого спустился в каталог **Кинематика**. Запишите полный путь для того каталога, в котором оказался пользователь.

- 1) С:\Физика\Кинематика\Экзамен
- 2) С:\Физика\Задачи\Экзамен\Кинематика
- 3) С:\Физика\Экзамен\Кинематика
- 4) С:\Физика\Задачи\Кинематика

5. Определите значение переменной *a* после исполнения данного алгоритма.

 $a := 3$ 

$$
b := 4 + 2^*a
$$

*a* := *b/5\*а*

Порядок действий соответствует правилам арифметики. В ответе укажите одно число значение переменной **a.**

Ответ:\_\_\_\_\_\_\_\_\_

6. Была получена телеграмма: «Встречайте, вагон 7». Известно, что в составе поезда 16 вагонов. Какое количество информации было получено? Ответ:\_\_\_\_\_\_\_\_\_

7. Какой объем видеопамяти необходим для хранения двух страниц изображения, если битовая глубина равна 4, а разрешающая способность дисплея – 800×600 пикселей? (Ответ выразите в Кбайтах)

Ответ:\_\_\_\_\_\_\_\_\_

# 9 класс Контрольная работа №1

Вариант 1.

1. Выберите верное обозначение строки в электронной таблице:

 $1)16H$  $2) T7$  $3) 78$  $4)$  AN

2. Выберите верный алрес ячейки в электронной таблице:

 $1)64E$  $2)$  A $\overline{1}3$ 3) K33  $4)$  S<sub>3</sub>B

3. Сколько ячеек содержит диапазон А2:В4?

 $1)4$  $3)8$  $(2) 6$  $4)2$ 

4. Среди приведенных ниже записей формулой для электронной таблицы является только:

4)  $S3 = G4 + B2$  $1) S3 + F2 * R4$  $2) D3 + D4 + D5$  $3) = B3*C4$ 

5. Какая из формул содержит в записи ошибку?

1) = $B3*SIM(A2)+7$  $2) = (A13+(D4-4)*4)/8$ 

$$
3) = COS(D2+12) \qquad \qquad 4) D3*(A4+B2)
$$

6. В электронной таблице записана формула = (15/A5)\*3. Какое математическое выражение ему соответствует?

1) 
$$
\frac{15}{A5} \times 3
$$
 2)  $\frac{15}{A5 \times 3}$  3)  $\frac{150}{A5} \times 3$  4)  $\frac{15}{A5} \times 3$ 

7. В электронной таблице при перемещении или копировании формул абсолютные ссылки:

1) преобразуются независимо от нового положения формулы

2) преобразуются в зависимости от нового положения формулы

3) преобразуются в зависимости от наличия конкретных функций в формулах

4) не изменяются

8. Укажите ячейку, адрес которой является относительным:

 $1)$  A<sub>12</sub>  $2) A\$7$  $3) $A12$ 4) SB\$3

9. Какой вид примет формула, содержащая абсолютную и относительные ссылки, скопированная из ячейки F2 в ячейку F3, если формула была записана как =A1+\$C\$2?

 $1) = A2 + $CS3$  $2) = A2 + $CS2$  $3) = A1 + $CS2$  $4) = A1 + $CS3$ 

10. Дан фрагмент электронной таблицы:

По значениям диапазона А2:D2 была построена диаграмма. Укажите правильный ответ.

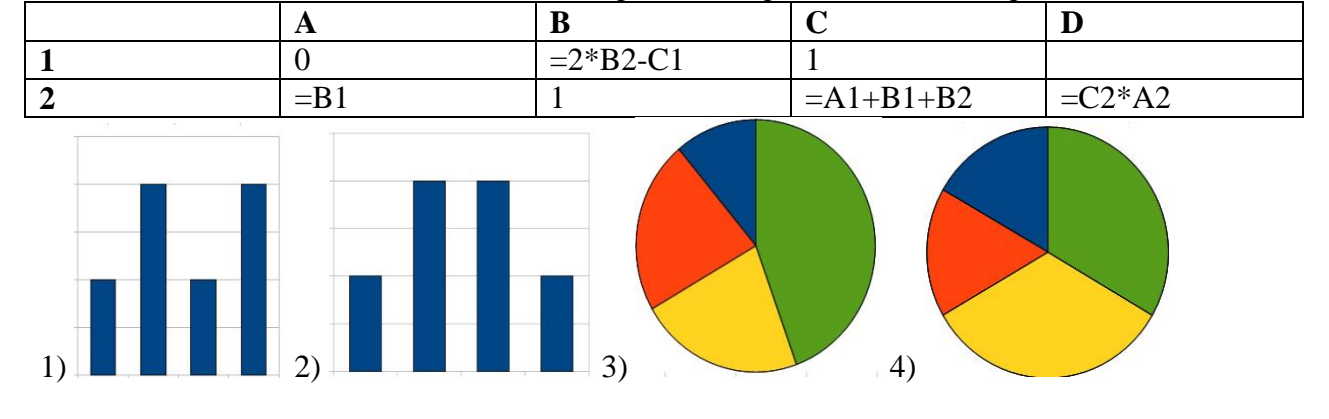

### 11. Дан фрагмент электронной таблицы:

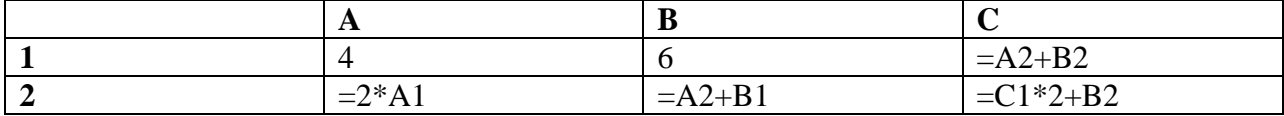

Определите значение, записанное в ячейке С2.

В ответе укажите одно число – искомое значение.

12. Имеется таблица базы данных. Сколько в ней числовых полей?

Номер Фамилия Имя **Отчество** Год рожд. Класс Школа Пол Киреева Светлана Сергеевна 1999  $\overline{7}$ 56  $\mathbf{1}$ жен.

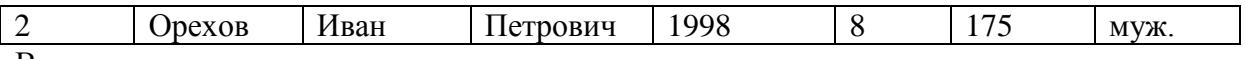

В ответе укажите одно число - ответ. 13 Лана таблица базы ланных

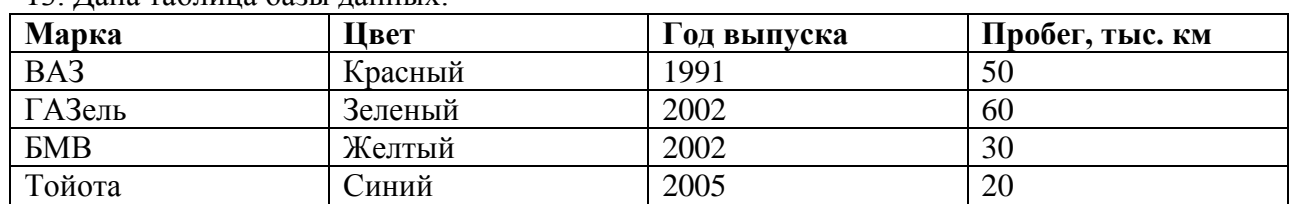

По какому полю в ней упорядочены записи?

В ответе укажите только название поля.

14. Какое значение будет записано в ячейке А2, если в ней записана формула  $= KOPEHB(C1+D1+E1)+3.$ 

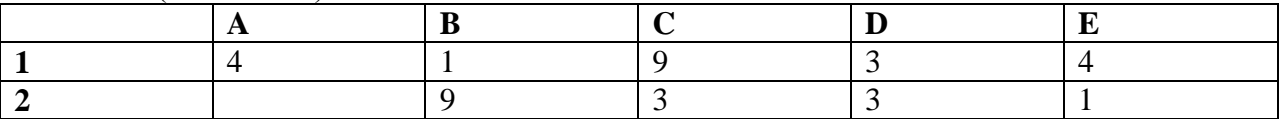

В ответе укажите только одно число - искомое значение.

#### Вариант 2.

1. Выберите верное обозначение столбца в электронной таблице:

 $3) 74$ 4) 16H  $1)$  AN  $2) T7$ 

2. Выберите верный адрес ячейки в электронной таблице:

 $1) 74R$  $2)$  G10  $3)$  AII9  $4)$  K3L

3. Сколько ячеек содержит диапазон ВЗ:С5?

 $1)6$  $2) 8$  $(3)$  4  $4)2$ 

4. Среди приведенных ниже записей формулой для электронной таблицы является только:

 $1) = S4 + D2 * R4$  $2) F3 + F4 + F1$ 3)  $B3*C4$ 4)  $S3 = G4 + A3$ 

5. Какая из формул содержит в записи ошибку?

 $1) = A1*SIM(N5)+7$  $2) = (A13(D4-4)*4)/8$ 

$$
3) = COS(C2+7) \qquad \qquad 4) = A7*(A1+H2)
$$

6. В электронной таблице записана формула = (150/А5)\*3. Какое математическое выражение ему соответствует?

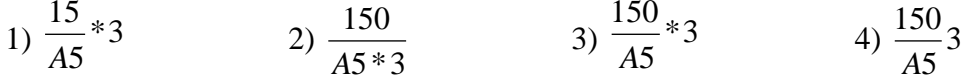

7. В электронной таблице при перемещении или копировании формул относительные ссылки:

1) преобразуются независимо от нового положения формулы

2) преобразуются в зависимости от нового положения формулы

3) преобразуются в зависимости от наличия конкретных функций в формулах

4) не изменяются

8. Укажите ячейку, адрес которой является абсолютным:

 $3)$  \$P3 1) \$B\$5 2) C\$10  $4) D4$ 

9. Какой вид примет формула, содержащая абсолютную и относительные ссылки, скопированная из ячейки A2 в ячейку B2, если формула была записана как =A1+\$C\$2?

1) =
$$
B1+8D\$2
$$
 2) = $B1+8C\$2$  3) = $B1+8D\$3$  4) = $A1+8C\$2$ 

10. Дан фрагмент электронной таблицы:

По значениям диапазона А2:D2 была построена диаграмма. Укажите правильный ответ.

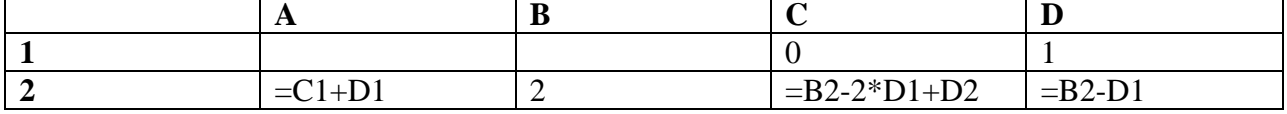

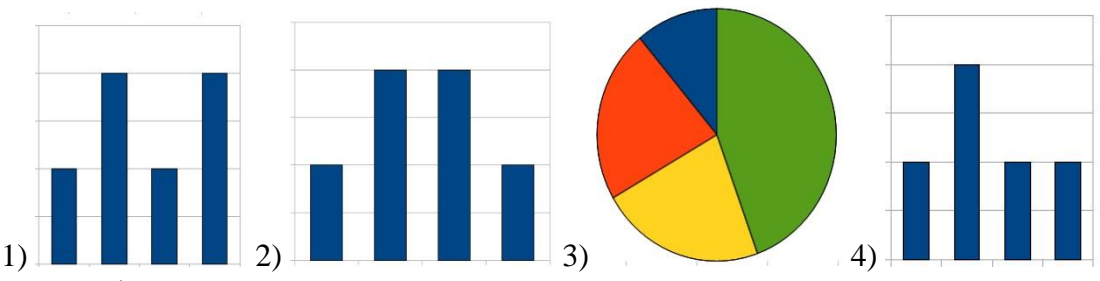

11. Дан фрагмент электронной таблицы:

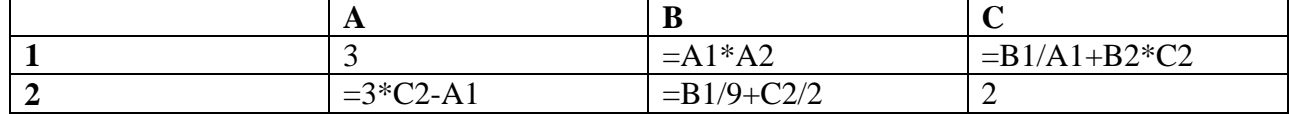

Определите значение, записанное в ячейке С1.

В ответе укажите одно число - искомое значение.

12. Имеется таблица базы данных. Сколько в ней текстовых полей?

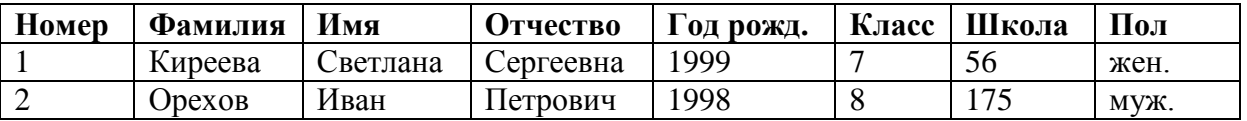

В ответе укажите одно число - ответ.

13. Дана таблица базы данных:

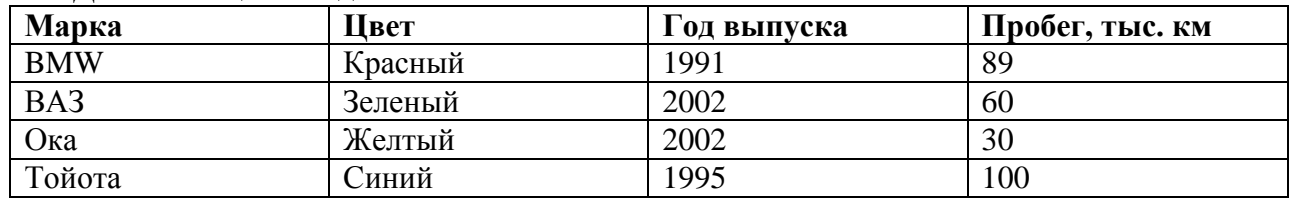

По какому полю в ней упорядочены записи?

В ответе укажите только название поля.

14. Какое значение будет записано в ячейке А2, если в ней записана формула  $= KOPEHB(B1+D2)+8.$ 

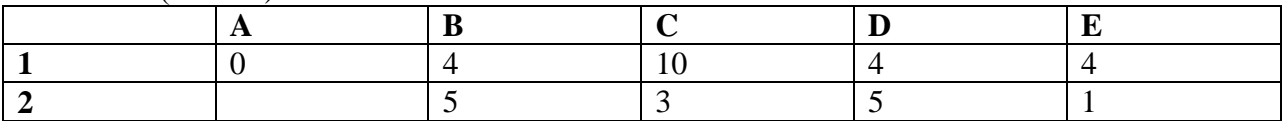

В ответе укажите только одно число - искомое значение.

 $\overline{1}$ 

## Вариант 1.

Задание 1.

а) Записать по правилам Бейсика:

$$
-\frac{y}{\sqrt{x-3y+1,71}} + 5\sin y^{3x-1} - tg^2\frac{y}{2x}
$$

б) Записать в общепринятой форме:  $7*SQR(ABS(COS(A^2)))-(B+2)/(SIN(B)^3+A)$ Задание 2. Какое число должно быть введено в строке 10, чтобы в ответе было 4. 10 INPUT «Введите число»;А  $20 B=1$  $30 A=A+B$ 40  $B = A/2$ 50 A= $B^2$ 60 PRINT «В результате получится»;А Задание 3. Схематично изобразите, что будет на экране в результате работы программы: 20 SCREEN 9  $30 R = 30$  $40 S = 3$ 50 IF  $S \le 2$  THEN GOTO 100 ELSE LINE (10, 10)-(R, R), S, B 60 PSET  $(R + 5, R + 5)$ , S  $70 R = R * 2$  $80 S = S - 1$ 90 GOTO 50 **100 END** Задание 4. О дате рождения одного китайского поэта известно, что он родился ранее 1100 года, но позднее 1070, а также, что год его рождения кратен 7 и 5 одновременно. Составьте

программу, проверяющую, может ли вводимый год, быть его годом рождения.

Вариант 2.

Задание 1. а) Записать по правилам Бейсика:

$$
3.5a^{2} \frac{b}{b+1} + \sqrt{3.5 + \left|\cos^{2} \frac{b}{2a} - 7 \arctg b^{2}\right|^{2}}
$$

б) Записать в общепринятой форме:  $ABS(5*SIN(X)^{3}+1/SQR(COS(X+7)))$ Задание 2. Какое число должно быть введено в строке 10, чтобы в ответе было 3. 10 INPUT «Введите число»; D  $20C=10$  $30 D=2*D-C$ 40 C=D/4+1 50 D= $C*2-1$ 60 PRINT «В результате получится»; D Задание 3. Схематично изобразите, что будет на экране в результате работы программы: **20 SCREEN 9**  $30 M = 100$  $40 N = 5$ 50 IF N >= 7 THEN GOTO 100 ELSE CIRCLE (M, 100), 30, N 60 PAINT ( $M + 1$ , 100), N, N  $70 N = N * 2$  $80 M = M + 60$ 90 GOTO 50 **100 END** Задание 4. Свидетели дорожного происшествия заметили, что номер машины нарушителя был

больше 3000, но меньше 4000, а также делился на 13 и 20 одновременно. Составьте программу, определяющую, может ли вводимый номер быть номером нарушителя.

## 11 класс Контрольная работа №1

## Теоретическая часть

## **I** вариант

 $1<sup>1</sup>$ Дайте определение информационной среды.

Перечислите источники основных информационных угроз для России:  $2.$ 

а) внешние источники:

б) внутренние источники.

Дайте определение редактирования. Какие операции относятся к операциям 3. редактирования?

Опишите, как обеспечить, чтобы в локументе во всех местах после закрывающейся  $\overline{4}$ . скобки стоял пробел.

 $5<sub>1</sub>$ Как вы представляете себе информационную технологию? Приведите примеры.

#### **II** вариант

 $1.$ Дайте определение информационной безопасности.

 $2.$ Перечислите основные виды информационных угроз:

а) преднамеренные;

б) случайные.

Дайте определение форматирования. Какие операции относятся к операциям  $3.$ форматирования?

В документе в каждом абзаце вместо отступа первой строки введено по пять 4. символов пробела. Опишите, как удалить эти символы.

Что такое инструментарий информационной технологии? Привелите примеры.  $5<sub>1</sub>$ 

### Практическая часть

## ОСНОВНЫЕ ПРИЕМЫ РЕДАКТИРОВАНИЯ ДОКУМЕНТА

1. Загрузите текстовый процессор WORD.

Ввод документа

2. Задайте подходящий режим просмотра и редактирования текста, для этого выполните следующую последовательность действий:

- назначьте полноэкранный режим для окна приложения и окна документа (щелчок по значку Развернуть в строке заголовка справа);

- установите (если они не назначены) панели инструментов Стандартная и Форматирование (Вид[Панели инструментов), при необходимости перетащите их в верхнюю часть экрана

- установите режим разметки страницы (ВидГРазметка страницы):

- установите режим отображения линейки (Вид[Линейка);

- отмените (если он установлен) режим отображения непечатаемых символов (на стандартной панели инструментов отжать значок []);

- задайте режим русских букв (способом, установленным в среде Windows).

3. С помощью клавиатуры введите нижеследующий текст (перенос слов производится автоматически и может не совпадать с приведенным примером): Персональный компьютер - это небольшой комплекс взаимосвязанных устройств, каждому из которых поручена определенная функция. В минимальный набор элементов ПК входит три элемента: системный блок, монитор, клавиатура.

Релактирование локумента

4. Отредактируйте текст так, чтобы в каждой строке осталось по три слова, для этого:

- установите курсор после каждого третьего слова и нажимайте клавишу Enter;

- в случае ошибочных действий, последнюю операцию можно отменить (щелчок по кнопке Отменить на Стандартной панели инструментов)

- сравните ваш текст с образцом:

Персональный компьютер – это небольшой комплекс взаимосвязанных устройств, каждому из

которых поручена определенная функция. В минимальный набор элементов ПК входит три элемента: системный блок, монитор, клавиатура.

5. Отредактируйте («склейте») текст так, чтобы в строке размещались шесть слов, для этого:

- установите курсор в конец первой строки (клавиша End) и нажмите клавишу Delete;

- установите курсор в конец второй строки (клавиша End) и нажмите клавишу Delete;

- повторите такую же операцию для следующих строк.

6. Удалите из текста слово Персональный, для этого:

- выделите слово Персональный (двойной щелчок по слову или протаскивание);

- нажмите клавишу удаление (Delete или Backspace);

7. Удалите из текста слова небольшой и взаимосвязанных

8. Замените слово функция на задача, для этого:

- выделите слово функция;

- с помощью клавиатуры введите слово задача.

9. Вставьте перед словом клавиатура сочетание манипулятор «мышь», для этого:

- установите курсор перед словом клавиатура;

- используя клавиатуру, введите манипулятор «мышь».

10. Измените регистр всех букв текста на заглавный, для этого:

- выделите весь текст (Правка[Выделить все);

- выберите Формат[Регистр;

- в появившемся окне установите режим Все строчные и щелкните по Ok.

11. Добавьте заголовок к тексту, для этого:

- установите курсор в первой строке и нажмите клавишу Home (перемещение курсора в начало строки);

- нажмите клавишу Enter;

- переместите курсор в первую (пустую) строку;

- с помощью клавиатуры введите слово Введение.

12. Вставьте после заголовка пустую строку, для этого установите курсор в конец первой строки и нажмите клавишу Enter.

13. Измените регистр букв в заголовке с помощью клавиатуры, для этого:

- выделите заголовок ;

- нажмите комбинацию клавиш Shift/F3.

14. Повторите комбинацию этих клавиш несколько раз и посмотрите результат.

Сохранение документа

15. Сохраните текстовый документ, для этого:

- выберите Файл-Сохранить или щелкните по кнопке ;

- сохраняем на диск С, наименование файла – фамилия ученика.

Текст задания (теоретическая часть)

Ответьте на вопросы.

Верно ли данное утверждение (напишите Да или Нет): «В программе Word можно  $1.$ создавать как маркированные, так и нумерованные списки».

- Закончите фразу «Разбиение на колонки применяется к...» 2.
- $a)$ разделу документа;
- $\overline{0}$ странице документа.
- Укажите объект, используемый для вставки формул в документ:  $\overline{3}$ .
- Microsoft Art: a)
- $\overline{0}$ ) **Microsoft Equation:**
- WordArt:  $_{\rm R}$ )
- Microsoft Word.  $\Gamma$ )

Выберите правильный вариант: «В программе Word красной волнистой линией  $4.$ подчёркиваются ...»

- каллиграфические ошибки;  $a)$
- орфографические ошибки;  $\overline{0}$ )
- синтаксические ошибки;  $B)$
- логические ошибки:  $\Gamma$ )
- $\pi$ ошибки времени выполнения.

Перечислите все правильные варианты: «Командой Файл -> Печать... можно  $5<sub>1</sub>$ задать...»:

- a) режим автоматического исправления ошибок перед печатью;
- величину пустых полей:  $\sigma$
- количество листов бумаги в лотке принтера;  $B)$
- $(\Gamma)$ число копий;
- $\overline{A}$ размер бумаги;
- $e)$ цвет бумаги;
- $\mathbf{x}$ номера печатаемых страниц.

6. Перечислите все правильные варианты: «Рисунки в текстовом документе можно...»:

- вставлять:  $a)$
- $\overline{0}$ ) автоформатировать;
- сортировать;  $B)$
- $\Gamma$ ) копировать;
- переименовывать;  $\pi$ )
- $e)$ перемещать;
- группировать. ж)

Текст задания (практическая часть)

Используя файл-заготовку ... (указаны имя файл-заготовки и путь к этому файлу), картинки (указана папка со всеми необходимыми иллюстрациями), подготовьте документ, как в образце ... (указаны имя файл-образца и путь к этому файлу).

Разместите текст документа в две колонки. На первой странице левая колонка содержит только список мероприятий, правая колонка значительно шире левой. На второй странице колонки имеют одинаковую ширину. Добавьте заголовок документа, используя декоративный текст. С помощью таблицы добавьте синюю вставку с изображением почтовой марки и временем работы музея. Размер и расположение иллюстраций на страницах должны приблизительно соответствовать образцу.

Файл-образец:

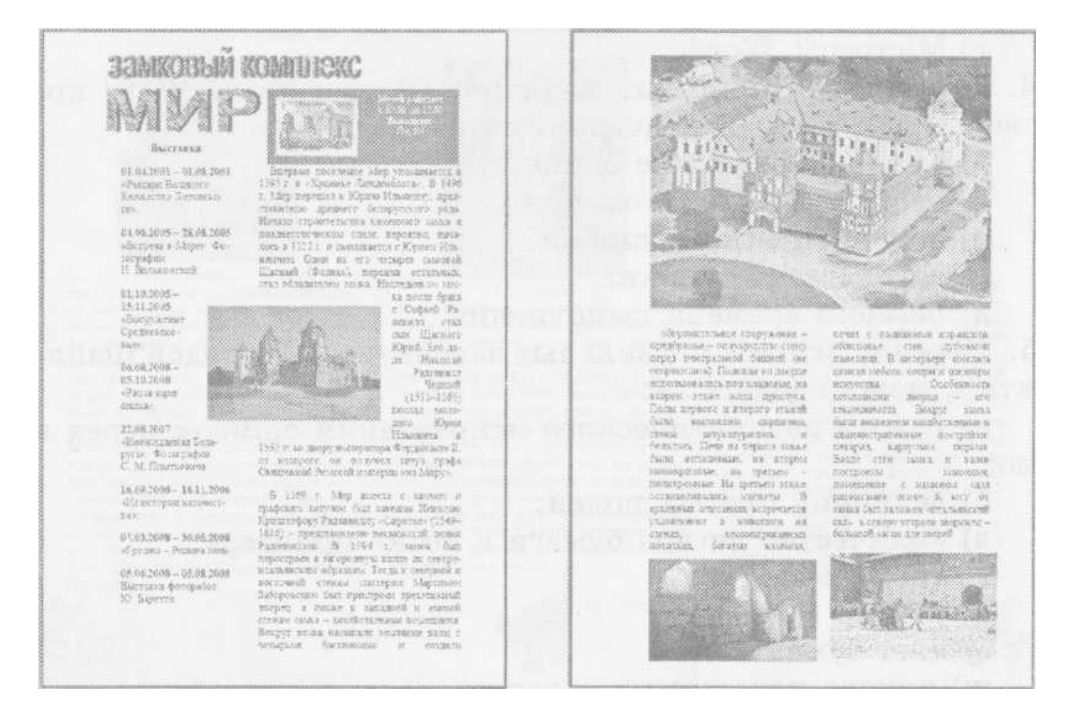

### **Контрольная работа №3 Вариант – 1.**

### **1. Базы данных — это:**

A) информационные модели, позволяющие в упорядоченном виде хранить данные о группе объектов, обладающих одинаковым набором свойств;

B) программные средства, позволяющие организовывать информацию в виде таблиц;

C) программные средства, обрабатывающие табличные данные;

D) программные средства, осуществляющие поиск информации.

**2. Запись БД – это …**

**3. Ключевое поле – это …**

**4. Перечислите свойства полей.**

**5. Назовите объекты СУБД.**

**6. Простые фильтры – это …**

**7. В коробке меньше 9, но больше 3 шаров. Сколько шаров может быть в коробке?** А) 3; В) 9; С) 2; D) 5; Е) 10.

**8. Какие атрибуты (признаки) объекта должны быть отражены в информационной модели, описывающей хобби ваших одноклассников, если эта модель позволяет получить ответы на следующие вопросы:** 

- Каков возраст всех детей, увлекающихся компьютером?

- Каковы имена девочек, увлекающихся пением?

- Каковы фамилии мальчиков, увлекающихся хоккеем?

A) имя, пол, хобби;

B) фамилия, пол, хоккей, пение, возраст;

C) имя, пол, хобби, возраст;

D) имя, возраст, хобби;

E) фамилия, имя, пол, возраст, хобби?

## **9. Реляционная база данных задана таблицей:**

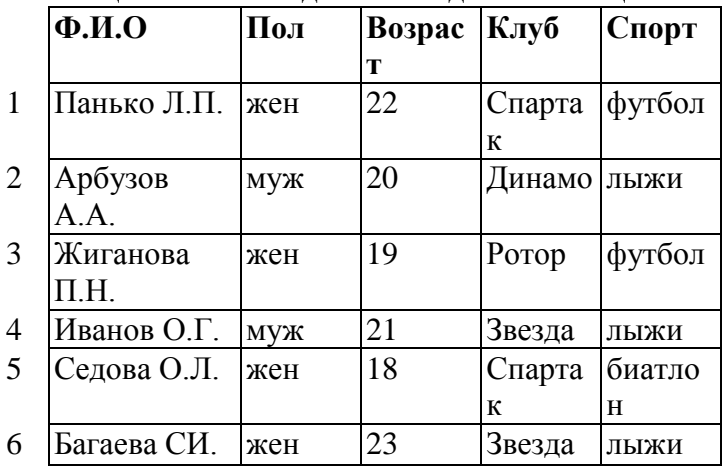

Какие записи будут выбраны по условию: Спорт= "лыжи" И Пол= "жен" ИЛИ Возраст<20?

A) 2, 3, 4, 5, 6; B) 3, 5, 6; C) 1, 3, 5, 6; D) 2, 3, 5, 6; Е) таких записей нет.

### **10.Реляционная БД задана таблицей:**

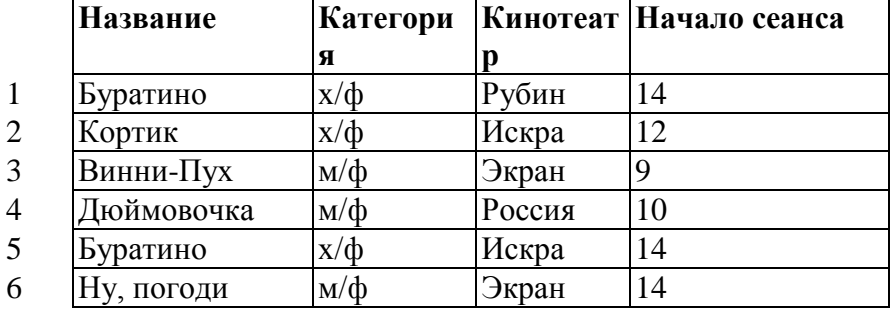

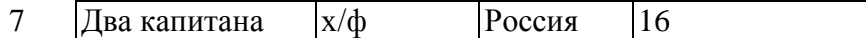

Выбрать первичный ключ для таблицы (допуская, что в кинотеатре один зал):

- A) Название+Кинотеатр;
- B) Кинотеатр+Начало сеанса;
- C) Название+Начало сеанса;
- D) Кинотеатр;
- E) Начало сеанса.

## **11. Структура реляционной базы данных изменяется при:**

- A) удалении любой записи;
- B) удалении любого поля;
- C) изменении любой записи;
- D) добавлении записи;
- E) удалении всех записей.

### **12. Реляционная база данных задана таблицей. Записи в таблице пронумерованы.**

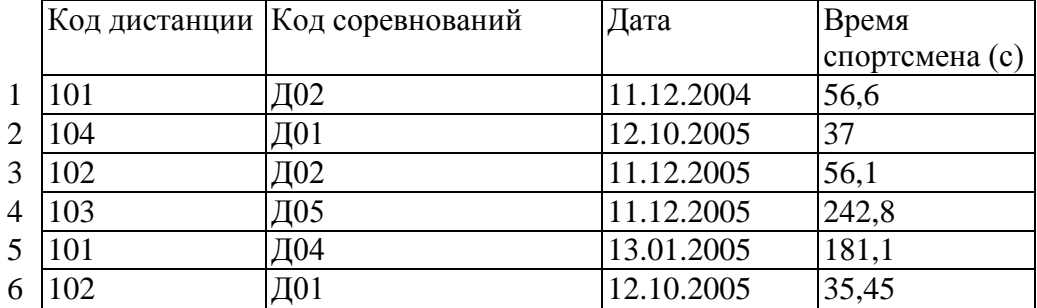

Сформулировать условие поиска, дающее сведения о спортсменах, принимавших участие в соревнованиях на дистанциях с кодами Д01 и Д03 не позднее 10.12.2004.

A) Код\_дистанции="Д01" **и** Код\_дистанции= "Д03" и Дата соревнования>10.12.2004

B) (Код\_дистанции="Д01" **или** Код\_дистанции= "Д03") **и** 

Дата\_соревнования>10.12.2004

C) Код\_дистанции="Д01" **и** (Код\_дистанции= "Д03" **или** 

Дата соревнования <= 10.12.2004)

D) Код\_дистанции="Д01" **и** Код\_дистанции= "Д03" **и** Дата\_соревнования<=10.12.2004

E) (Код\_дистанции="Д01" **или** Код\_дистанции= "Д03") **и** 

Дата\_соревнования<=10.12.2004

## **13. Дана однотабличная база данных «Автомобилисты***»***:**

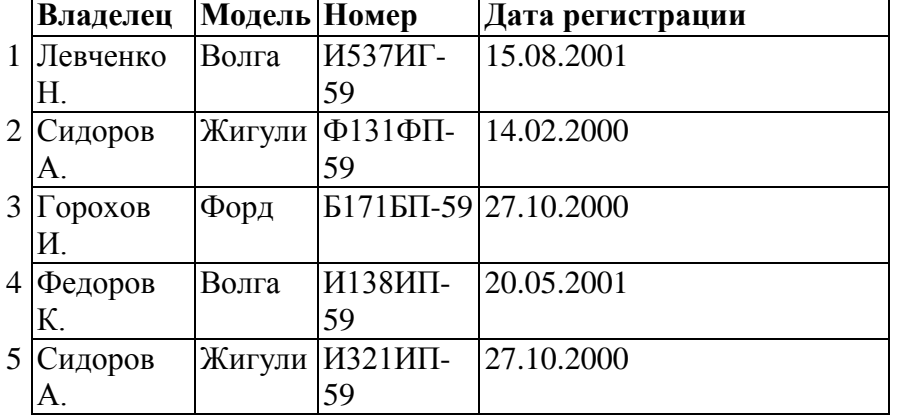

Отсортировать таблицу в порядке возрастания по двум полям: Модель+Номер.

A) 1; 4; 2; 5; 3; ; B) 3; 4; 5; 1; 2; С) 4; 1; 5; 2; 3 D) 3; 5; 2; 4; 1; Е) 2; 1; 5; 4; 3.

**14. Назовите виды ключей в главной и подчиненной таблицах.**

## **Вариант – 2.**

## **1.В реляционной БД информация организована в виде:**

A) сети;

B) иерархической структуры;

C) файла;

D) дерева;

E) связанных прямоугольных таблиц.

**2. Поле БД – это …**

**3. Перечислите типы данных, содержащихся в полях БД.**

**4. Приведите примеры иерархических и сетевых БД.**

**5. СУБД – это …**

**6. Сложные фильтры – это…**

**7. БД содержит информацию об учениках школы: фамилия, класс, балл за тест, балл за практическое задание, общее количество баллов. Какого типа должно быть поле «Общее количество баллов»?**

A) текстовое; С) числовое; Е) любого типа.

B) логическое; D) «дата/время»;

### **8. Реляционная база данных задана таблицей:**

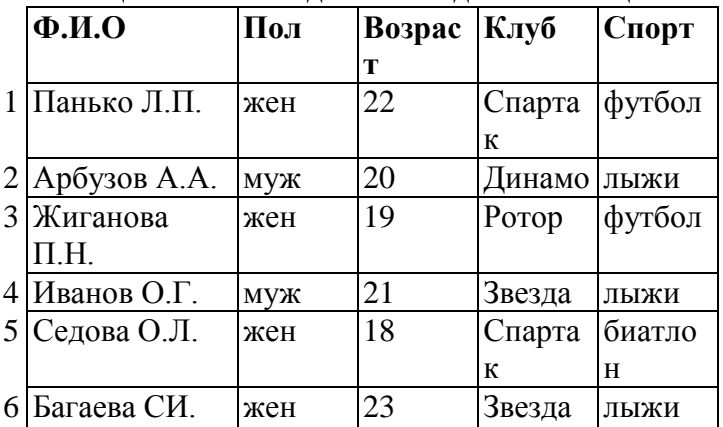

Какие записи будут выбраны по условию: (Клуб= "Спартак" И Клуб= "Ротор") И НЕ (Пол="жен")

A)  $3, 5$ ; D)  $2, 4$ ;

B) 1, 3, 5; Е) таких записей нет.

C) 2, 3, 4, 5;

#### **9. БД содержит информацию о собаках из клуба собаководства: кличка, порода, дата рождения, пол, количество медалей. Какого типа должны быть поля?**

A) текстовое, текстовое, числовое, текстовое, числовое;

B) текстовое, текстовое, дата/время, текстовое, числовое;

C) текстовое, текстовое, дата/время, логическое, числовое;

D) текстовое, текстовое, числовое, логическое, числовое;

E) текстовое, текстовое, дата/время, логическое, текстовое.

### **10. Реляционная БД задана таблицей:**

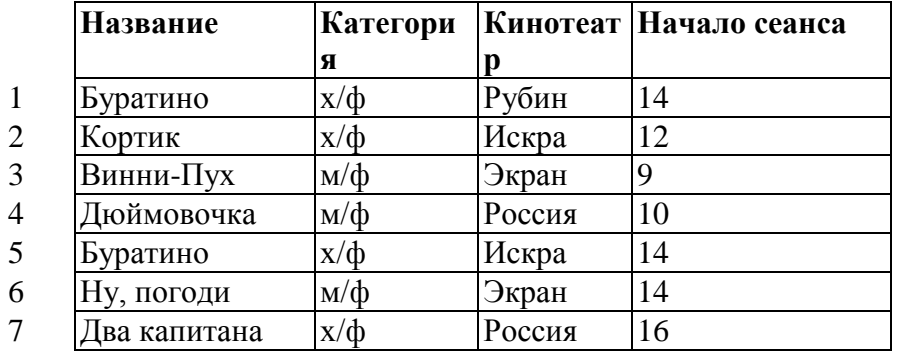

В каком порядке будут идти записи, если их отсортировать по двум ключам: Название+Кинотеатр в порядке возрастания?

A) 1, 5, 3, 4, 7, 2, 6; D) 6, 2, 7, 4, 3, 1, 5;

B) 5, 1, 3, 7, 4, 2, 6; Е) 2, 5, 4, 7, 1, 3, 6.

C) 6, 2, 4, 7, 3, 1, 5;

**11. Какие характеристики объекта «Склад» должны быть отражены в структуре реляционной базы данных, если необходимо получить следующую информацию:** 

- наименование и количество товара с истекшим сроком хранения (дата окончания срока хранения превысила текущую дату);

- наименование товара с ценой менее 70 руб.;

- наименование всех товаров на общую сумму более *2* 000 руб.?

Построенная модель не должна содержать избыточную информацию.

A) наименование, количество, цена, дата окончания срока хранения, общая сумма;

B) наименование, количество, цена, дата окончания срока хранения, текущая дата, общая сумма;

C) наименование, количество, цена, дата окончания срока хранения;

D) наименование, количество, цена, дата окончания срока хранения, текущая дата;

E) наименование, количество, цена, текущая дата, общая сумма.

#### **12. Дана однотабличная база данных «Автомобилисты***»***:**

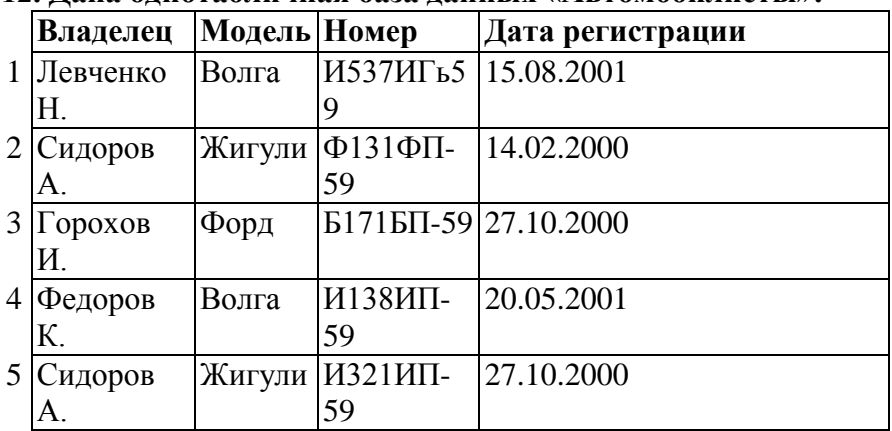

Какие записи будут удовлетворять условию отбора: Дата регистрации>13.02.2000 **и** Дата регистрации<28.10.2000

A) 4; B) 2; 3; 5; С) 1; 4; D) 1; Е) таких записей нет.

**13. Сформулировать условие отбора, позволяющее получить номера Волг и Жигулей, зарегистрированных ранее 01.01.2001:**

A) Модель="Волга" или Модель="Жигули" и Дата регистрации>01.01.2001

B) Модель="Волга" или Модель="Жигули" или Дата регистрации>01.01.2001

C) Модель= "Волга" и Модель="Жигули" и Дата регистрации<01.01.2001

D) (Модель="Волга" или Модель="Жигули") и Дата регистрации<01.01.2001

E) Модель="Волга" и Модель="Жигули" или Дата регистрации<01.01.2001

**14. Перечислите типы связей в многотабличной БД.**

## Вариант 1.

 $\bullet$ ä.

- 1. К переменным целочисленного типа относятся (выберете один или несколько правильных otretor<sub>1</sub>):
	- $byte;$ 
		- integer; long;

double:

 $\ddot{\phantom{0}}$ 

- short:
- 2. Объявите переменную h любого типа с плавающей запятой на языке программирования VB.
- 3. Присвойте переменной, объявленной во втором задании значение: 5.55.
- 4. Записать на VB функцию:  $y = \sqrt{x(1-x)}$ .
- 5. Даны две строки: strA = «креатив», strB = «дом». Используя стандартные строковые функции составить из сданных строк другие строки: strC = «кредо», str D = «редакция».
- 6. Что представляет собой графический интерфейс проекта:
	- проект; • текстовое поле;

dopmy:  $\ddot{\phantom{0}}$ **КНОПКУ:**  все варианты верны.

все перечисленные типы.

- 7. Написать код программы (одна строчка) для вычисления произведения двух чисел и возведения числа во 2 степень. Предполагается, что уже создана форма, на которой размещены 3 текстовых поля (TextBox) и лве кнопки (Button) – лля вычисления произвеления и возвеления числа в степень. Для возведения в степень пользователь вводит число в первое текстовое поле (результат в третьем текстовой поле).
- 8. Перечислите основные события, на которые реагирует кнопка.

### Вариант 2.

 $\mathbf{r}$ 

- 1. К переменным с плавающей запятой относятся (выберете один или несколько правильных otbeton):
	- single:  $decimal·$
	- double: string.
- 2. Объявите переменную с типа строка на языке программирования VB.
- 3. Присвойте переменной, объявленной во втором задании значение: контрольная работа.
- 4. Записать на VB функцию:  $y = \frac{1 + \cos x}{1 + \cos x}$  $x\sin x$
- 5. Даны две строки: strA = «командир», strB = «робот». Используя стандартные строковые функции составить из сданных строк другие строки: strC = «коробка», str D = «мандарин». 6. К элементам управления относятся:
	- Button; TextBox;  $\bullet$  $\bullet$ 
		- все варианты верны. Label: Text:
- 7. Написать код программы (одна строчка) для вычисления суммы двух чисел и возведения числа в 3 степень. Предполагается, что уже создана форма, на которой размещены 3 текстовых поля (TextBox) и две кнопки (Button) - для вычисления суммы и возведения числа в степень. Для возведения в степень пользователь вводит число в первое текстовое поле (результат в третьем текстовой поле).
- 8. Напишите, как выглядит заготовка обработчика события.